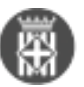

## **Com puc consultar les traces d'un expedient?**

Tipus: [1]

Autor: [Andiñach Pelayo, Gisela](https://setdiba.diba.cat/members/andinachpg) [2]

 Modificació: Publicat per [Gisela Andiñach Pelayo](https://setdiba.diba.cat/members/andinachpg) [2] el 21/04/2022 - 18:10 | Última modificació: 03/05/2022 - 07:26

El gestor d'expedients permet saber la tramitació interna que ha seguit un expedient. Podeu consultar-ho de la manera següent:

1. Feu clic a "Expedients oberts";

2. Seleccioneu l'expedient sobre el qual voleu fer la consulta;

3. Obriu el menú inferior "d'informació addicional" i seleccioneu la pestanya "tràmits". En aquesta pantalla es llistarà el procediment que ha seguit l'expedient d'una manera detalladament.

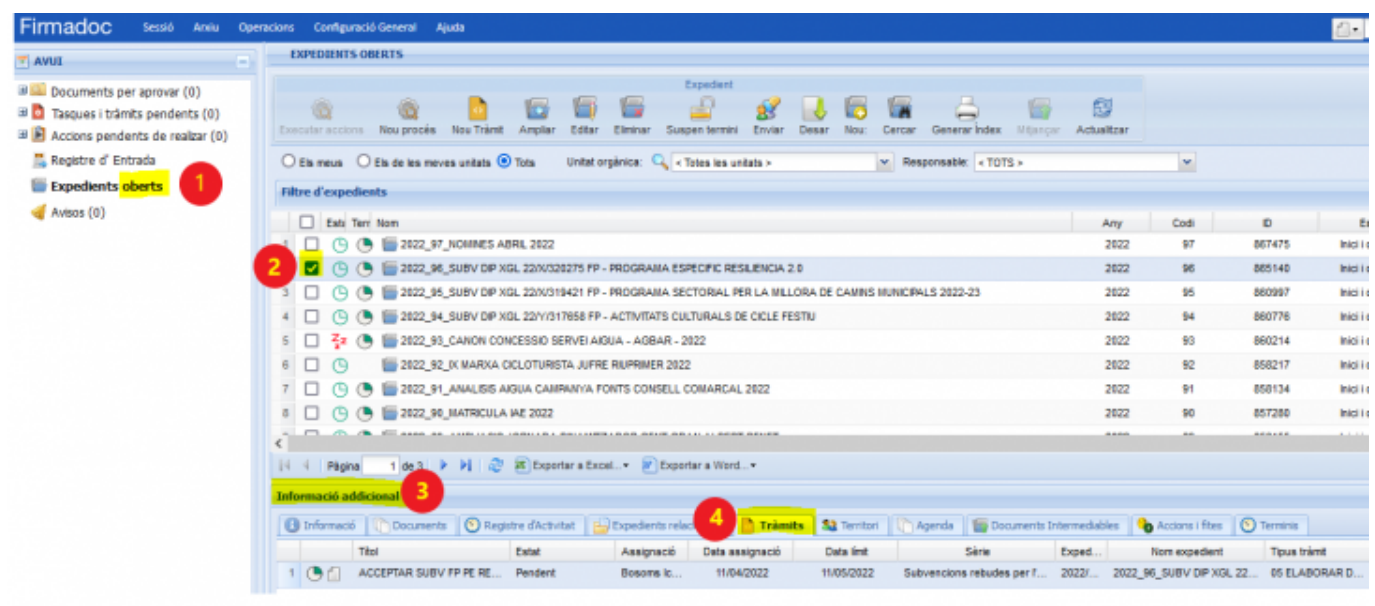

**Categories:** Preguntes més freqüents

•  $[3]$ 

**URL d'origen:** <https://setdiba.diba.cat/wiki/com-puc-consultar-les-traces-dun-expedient>

## **Enllaços:**

- [1] https://setdiba.diba.cat/
- [2] https://setdiba.diba.cat/members/andinachpg
- [3] https://setdiba.diba.cat/node/1714